## **To register for MA 16600-01 Analytical Geometry & Calculus II - Fall 2024**

## 2. Click on **Content**, then click on **My Math Lab**, and then click on **Access Pearson**. 3. If prompted, select **Open Pearson**. 4. Select **Open Mylab & Mastering** to go to the course home page Open MyLab & Mastering or select a link under Student Links. **Next, get access to your Pearson content.**  $\bullet$ 1. Link your student Brightspace and Pearson accounts. Link your accounts If you need to create an account, To access your Pearson product from Desire2learn, link your Pearson and Desire2learn **P** Pearson you do so here. accounts. Pearson username Hello. Sign in and let the learning .<br>Pearson password In some cases, your Pearson account begin! might be automatically Forgot your username or password? created and linked for you. Link accounts Cancel New to Pearson? 2. Select one of these access options Create an account Register **Check your section is this one: <br>
<b>Get help:** -**Enter a prepaid access code Your course** Select an Option **from a prior semester.**  MA 16600-01 Analytical Geometry 8 Use an Access Code Use a Credit Card or PayPal Calculus II - Fall 2024 A prepaid access code Ø might come with Student access (up to 24 months) to MyLab Taught by John LaMaster your textbook or in a separate kit. Math with eText for Briggs/Cochran/Gillett/Schulz, Calculus: Early **Access Code** Transcendentals 3e with Integrated Review Digital Update V2 \$129.99 USD

18-Week student access to MyLab Math with eText for Briggs/Cochran/Gillett/Schulz, Calculus: Early Transcendentals 3e with Integrated Review Digital Update V2

\$79.99 USD

**24 month access gives you a price break if next semester you plan to take MA 26100 Calc 3 (but not all** 

**18 month access is the best option if you are NOT taking MA 26100 Calc 3. Get free temporary access instantly.**

**instructors use MML).**

## 3. Select **Go to my course**.

Waiting for financial aid?

or Paypal before Date Specified to stay in your course.

**First, open your Pearson content.**

1. Log into Brightspace.

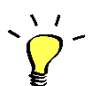

We recommend you always enter your MyLab course from Brightspace. Need assistance? [Browser requirements](https://mlm.pearson.com/global/system-requirements/) [Student Help](https://support.pearson.com/getsupport/s/document-item?bundleId=3pl-cg-student&topicId=Content%2Fget_started.htm&_LANG=enus)

Get temporary access without payment for 14 days. Use an access code, credit card,